# **ФЕДЕРАЛЬНОЕ АГЕНТСТВО ПО РЫБОЛОВСТВУ**

# **«Владивостокский морской рыбопромышленный колледж» федерального государственного бюджетного образовательного учреждения высшего образования**

**«Дальневосточный государственный технический рыбохозяйственный университет»**

**(«ВМРК» ФГБОУ ВО «ДАЛЬРЫБВТУЗ»)**

# **МЕТОДИЧЕСКИЕ УКАЗАНИЯ ПО ВЫПОЛНЕНИЮ ПРАКТИЧЕСКИХ РАБОТ УЧЕБНОЙ ДИСЦИПЛИНЫ**

# **ОП.12 ИНФОРМАЦИОННЫЕ ТЕХНОЛОГИИ В ПРОФЕССИОНАЛЬНОЙ ДЕЯТЕЛЬНОСТИ**

для специальности

15.02.06 Монтаж и техническая эксплуатация холодильно-компрессорных машин и установок (по отраслям)

> Владивосток 2021

# ОДОБРЕНЫ

Цикловой комиссией естественнонаучных и математических дисциплин Председатель: \_\_\_\_\_\_\_\_\_ А.А. Сухомлинова (подпись) Протокол №1 от 01.09. 2021 г

Автор: преподаватель «ВМРК» ФГБОУ ВО «Дальрыбвтуз» Фомина Ж.В. \_\_\_\_\_\_\_\_\_\_\_

*подпись*

Методические указания по проведению практических работ составлены в соответствии с рабочей программой учебной дисциплины ОП.12 Информационные технологии в профессиональной деятельности, утвержденной зам. начальника колледжа по УВР 01.09.21 г.

# СОДЕРЖАНИЕ

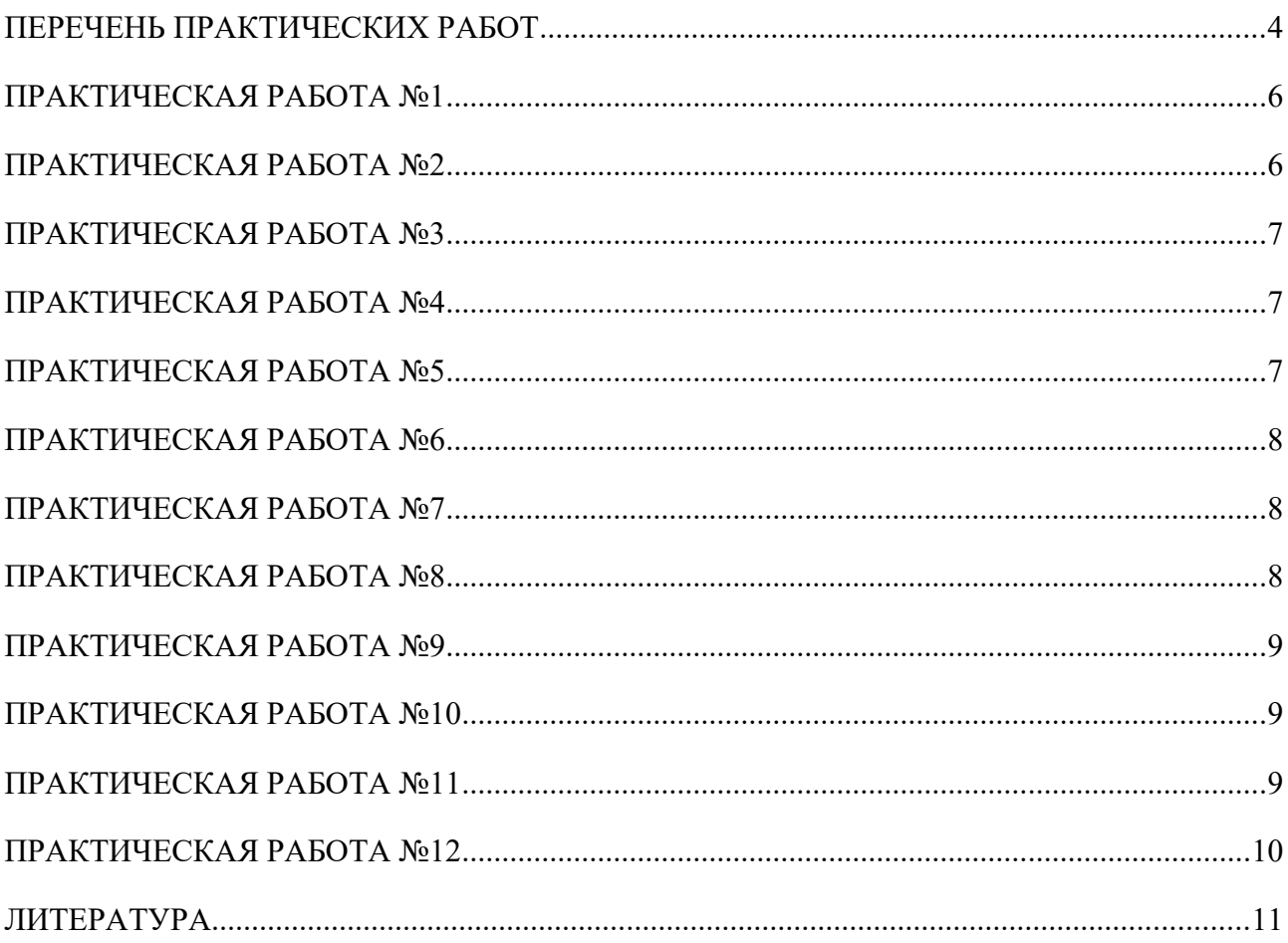

## <span id="page-3-0"></span>**ПЕРЕЧЕНЬ ПРАКТИЧЕСКИХ РАБОТ**

#### **Правила выполнения практических работ:**

В начале урока преподаватель проверяет готовность каждого обучающегося к выполнению практической работы. В процессе выполнения работы внимательно читайте рекомендации по её выполнению. Закончив выполнение практической работы, Вы должны сдать результат преподавателю. Если возникнут затруднения в процессе работы, обратитесь к преподавателю.

Критерии оценки:

 Вы правильно выполнили задание. Работа выполнена аккуратно – 5 (отлично).

 Вы не полностью смогли выполнить задание. Работа выполнена аккуратно- 4 (хорошо).

• Работа выполнена неаккуратно, технологически неправильно – 3 (удовлетворительно).

Обучающийся, пропустивший практические занятия по уважительным или неуважительным причинам обязан до конца месяца выполнить задания самостоятельно, сдать преподавателю на проверку и защитить на консультациях по дисциплине. Пропущенные по уважительным причинам работы, или, пропущенные по неуважительным причинам работы, выполняются обучающимися самостоятельно и защищаются в отведенное преподавателем время.

Все выполненные работы сохраняются на рабочих компьютерах. Для этого в папке «Мои документы» на рабочем столе вы создаете свою папку с номером Группы и Фамилией. Если работа выполняется самостоятельно, то выполненные практические работы предоставляются на проверку в электронном виде на съемном носителе и защищаются.

4

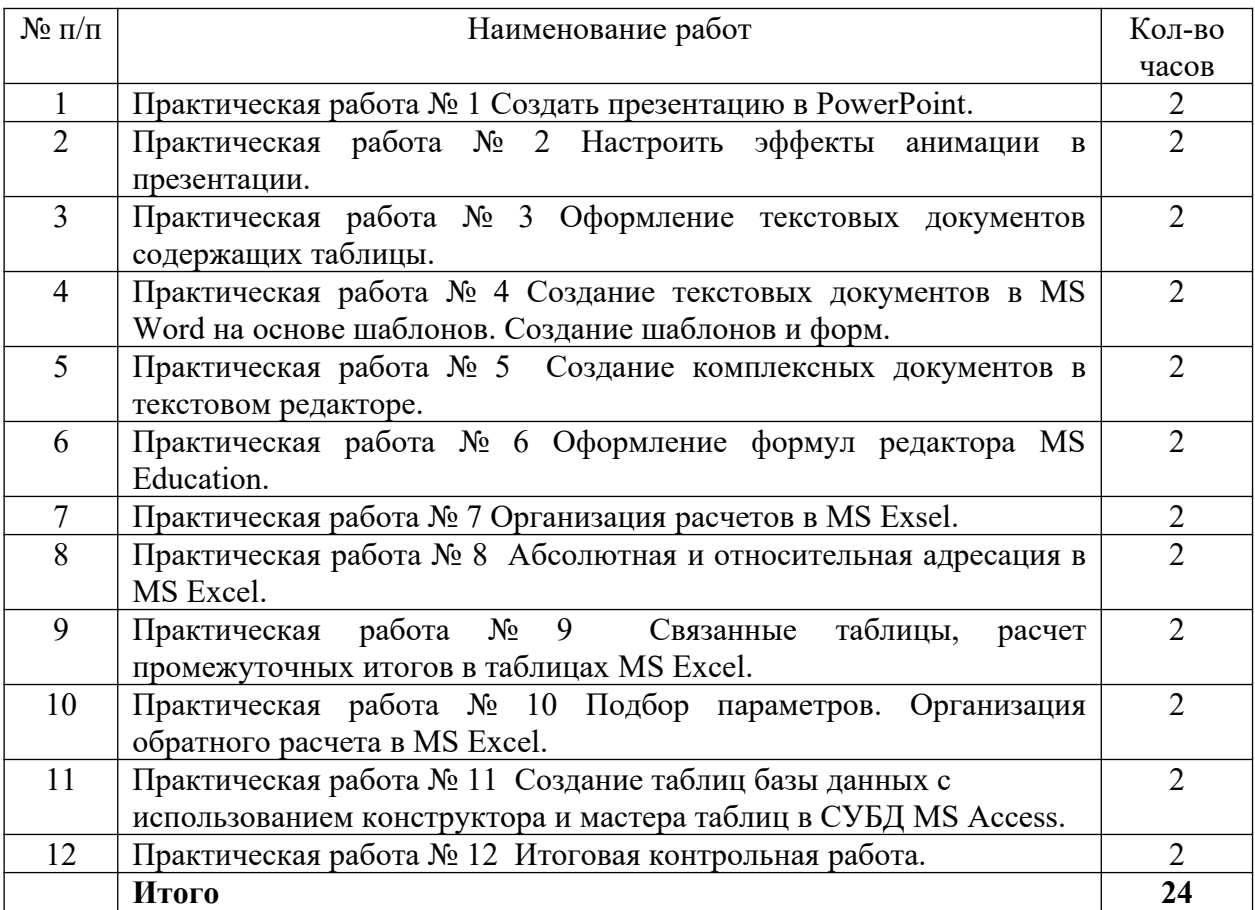

# <span id="page-5-0"></span>**ПРАКТИЧЕСКАЯ РАБОТА №1**

#### **Тема: Создать презентацию в PowerPoint.**

#### *Время выполнения: 90 минут.*

**Цель занятия.** Изучение информационной технологии разработки презентации в MS Power Point.

Краткая справка. Создание презентации можно производить двумя способами – вручную (без использования заготовок) и с помощью мастера *Создания слайдов*.

Процесс подготовки презентации разбиваем на два этапа: непосредственная разработка презентации (оформление каждого слайда) и демонстрация презентации.

Рассмотрим методику создания слайдов.

#### **Этапы создания презентации**

1. Сформулировать тему будущей презентации – изученные программы Microsoft Office.

2. Определить количество слайдов – 7 слайдов.

3. Разработать структуру слайдов:

1-й слайд – титульный лист; 2, 3, 4, 5-й слайды посвящены программам MS Word, MS Excel, MS Access, MS Power Point; 6-й слайд – структурная схема информационного обмена при создании презентации; 7-й слайд – резюме.

#### **Порядок выполнения работы**

Михеева Е.В. Практикум по информатике: Учебное пособие для СПО. М.: Академия 2022 - *Практическая работа 27*, 152-161 страницы.

## <span id="page-5-1"></span>**ПРАКТИЧЕСКАЯ РАБОТА №2**

#### **Тема: Настроить эффекты анимации в презентации.**

#### *Время выполнения: 90 минут.*

**Цель занятия.** Изучение информационной технологии задания эффектов и демонстрации презентации в MS Power Point.

#### **Порядок выполнения работы**

Михеева Е.В. Практикум по информатике: Учебное пособие для СПО. М.: Академия 2022 - *Практическая работа 28*, 161-165 страницы.

# <span id="page-6-0"></span>**ПРАКТИЧЕСКАЯ РАБОТА №3**

# **Тема: Оформление текстовых документов содержащих таблицы.** *Время выполнения: 90 минут.*

**Цель занятия.** Изучение технологии создания и форматирования документов, содержащих таблицы.

#### **Порядок выполнения работы**

Михеева Е.В. Практикум по информационным технологиям в профессиональной деятельности: учебное пособие М.: Академия, 2022. - *Практическая работа 2*, 12-15 страницы.

# <span id="page-6-1"></span>**ПРАКТИЧЕСКАЯ РАБОТА №4**

# **Тема: Создание текстовых документов в MS Word на основе шаблонов. Создание шаблонов и форм.**

## *Время выполнения: 90 минут.*

**Цель занятия.** Изучение информационной технологии создания документов MS Word с использование Шаблонов, создание Шаблонов и Форм.

# **Порядок выполнения работы**

Михеева Е.В. Практикум по информационным технологиям в профессиональной деятельности: учебное пособие М.: Академия, 2022. - *Практическая работа 3*, 15-18 страницы.

# <span id="page-6-2"></span>**ПРАКТИЧЕСКАЯ РАБОТА №5**

**Тема: Создание комплексных документов в текстовом редакторе.** *Время выполнения: 90 минут.*

**Цель занятия.** Изучение технологии создания комплексных документов.

#### **Порядок выполнения работы**

Михеева Е.В. Практикум по информационным технологиям в профессиональной деятельности: учебное пособие М.: Академия, 2022. - *Практическая работа 4*, 18-26 страницы.

### <span id="page-7-0"></span>**ПРАКТИЧЕСКАЯ РАБОТА №6**

# **Тема: Оформление формул редактора MS Education.**

# *Время выполнения: 90 минут.*

**Цель занятия.** Изучение технологии создания документов, содержащих формулы.

#### **Порядок выполнения работы**

Михеева Е.В. Практикум по информационным технологиям в профессиональной деятельности: учебное пособие М.: Академия, 2022. - *Практическая работа 5*, 27-33 страницы.

#### <span id="page-7-1"></span>**ПРАКТИЧЕСКАЯ РАБОТА №7**

#### **Тема: Организация расчетов в MS Exsel.**

## *Время выполнения: 45 минут.*

**Цель занятия.** Изучение информационной технологии использования встроенных вычислительных функций Excel для финансового анализа.

#### **Порядок выполнения работы**

Михеева Е.В. Практикум по информационным технологиям в профессиональной деятельности: учебное пособие М.: Академия, 2022. - *Практическая работа 8*, 43-51 страницы.

#### <span id="page-7-2"></span>**ПРАКТИЧЕСКАЯ РАБОТА №8**

# **Тема: Абсолютная и относительная адресация в MS Excel.**

# *Время выполнения: 90 минут.*

**Цель занятия.** Применение относительной и абсолютной адресаций для финансовых расчетов. Сортировка, условное форматирование и копирование созданных таблиц. Работа с листами электронной книги.

#### **Порядок выполнения работы**

Михеева Е.В. Практикум по информационным технологиям в профессиональной деятельности: учебное пособие М.: Академия, 2022. - *Практическая работа 9*, 52-57 страницы.

#### <span id="page-8-0"></span>**ПРАКТИЧЕСКАЯ РАБОТА №9**

# **Тема: Связанные таблицы, расчет промежуточных итогов в таблицах MS Excel.**

#### *Время выполнения: 90 минут.*

**Цель занятия.** Связывание листов электронной книги. Расчет промежуточных итогов. структурирование таблицы.

#### **Порядок выполнения работы**

Михеева Е.В. Практикум по информационным технологиям в профессиональной деятельности: учебное пособие М.: Академия, 2022. - *Практическая работа 10*, 57-63 страницы.

### <span id="page-8-1"></span>**ПРАКТИЧЕСКАЯ РАБОТА №10**

# **Тема: Подбор параметров. Организация обратного расчета в MS Excel.**

#### *Время выполнения: 45 минут.*

**Цель занятия.** Изучение технологии подбора параметра при обратных расчетах.

#### **Порядок выполнения работы**

Михеева Е.В. Практикум по информационным технологиям в профессиональной деятельности: учебное пособие М.: Академия, 2022. - *Практическая работа 11*, 63-69 страницы.

## <span id="page-8-2"></span>**ПРАКТИЧЕСКАЯ РАБОТА №11**

# **Тема: Создание таблиц базы данных с использованием конструктора и мастера таблиц в СУБД MS Access.**

# *Время выполнения: 90 минут.*

**Цель занятия.** Изучение технологии создания базы данных в системе управления базами данных (СУБД) MS Access.

# **Порядок выполнения работы**

Михеева Е.В. Практикум по информационным технологиям в профессиональной деятельности: учебное пособие М.: Академия, 2022. - *Практическая работа 16*, 98-104 страницы.

# <span id="page-9-0"></span>**ПРАКТИЧЕСКАЯ РАБОТА №12**

### **Тема: Итоговая контрольная работа.**

## *Время выполнения: 45 минут.*

**Цель занятия**. Проверка результатов освоения учебной дисциплины Информационные технологии в профессиональной деятельности основной профессиональной образовательной программы по специальности.

# **Порядок выполнения работы**

Работа выполняется в тестовой программе Simulator в учебной аудитории на персональных компьютерах, тест 520.

# <span id="page-10-0"></span>**ЛИТЕРАТУРА**

Основная:

- 1. Михеева Е.В. Информационные технологии в профессиональной деятельности: Учебное пособие для СПО. М: Академия 2020-384с.
- 2. Михеева Е. В. Практикум по информационным технологиям в профессиональной деятельности: учебное пособие М.: Академия, 2021.
- 3. Михеева Е.В. Практикум по информатике: Учебное пособие для СПО. М.: Академия 2021**.**

Дополнительная:

- 4. Методические рекомендации по выполнению самостоятельной работы обучающихся по учебной дисциплине ОП.12 Информационные технологии в профессиональной деятельности, 2021 г.
- 5. Методические указания и контрольные задания для студентов заочной формы обучения по учебной дисциплине ОП.12 Информационные технологии в профессиональной деятельности, 2021 г.
- 6. Фонд оценочных средств по учебной дисциплине ОП.12 Информационные технологии в профессиональной деятельности, 2021г.

Рекомендуемые интернет-ресурсы:

- 7. Электронная библиотечная система BOOK.ru. Форма доступа на сайте колледжа: https://vmfcvl.ru, Библиотека, Ресурсы, ЭБС.
- 8. Электронный ресурс «Федеральный центр информационнообразовательных ресурсов». Форма доступа: http://fcior.edu.ru.